#### УДК 62-154 : 621.43.052

# **РАСЧЁТ ЦЕНТРОБЕЖНОГО КОМПРЕССОРА В ПРОГРАММНОМ КОМПЛЕКСЕ** *FLOWVISION*

**Стряпунин Александр Сергеевич,** магистрант, МАДИ, Россия, 125319, Москва, Ленинградский пр., 64, alex.s.study@mail.r[u](mailto:%20dorstroimash@yandex.ru)  **Савастенко Эдуард Андреевич,** канд. техн. наук, доц., МАДИ, Россия, 125319, Москва, Ленинградский пр., 64, e.d.u.a.r.d@inbox.ru

**Аннотация.** В статье рассматривается методика расчёта центробежного компрессора дизельного двигателя в программном комплексе FlowVision. Рассмотрены особенности загрузки модели для решения задачи в сектор-слайдинговой постановке. Приведены особенности расчёта: установки дроссельной заслонки с изменяемым углом наклона на выходе; ограничительных параметров; адаптивной расчётной сетки. Представлена визуализация основных параметров компрессора в объёме и по сечениям. Смоделировано испытание центробежного компрессора на стенде с различными угловыми скоростями и при разных расходах воздуха. По итогам испытаний составлены графики характеристик компрессора и сопоставлены с экспериментальными характеристиками прототипов ТКР 700.1-01 и K27-54.3-01. Результаты показали хорошую сходимость, что позволяет сделать вывод о корректности построения модели и возможности её использования для аналогичных расчётов.

**Ключевые слова**: центробежный компрессор, FlowVision, характеристики компрессора, CFD-моделирование, избыточное давление.

# **THE CALCULATION OF A CENTRIFUGAL COMPRESSOR IN THE FLOWVISION SOFTWARE PACKAGE**

**Stryapunin Alexander S.**, undergraduate, MADI, 64, Leningradsky Prosp., Moscow, 125319, Russia, alex.s.study@mail.ru **Savastenko Eduard A.**, Ph.D., associate professor, MADI, 64, Leningradsky Prosp., Moscow, 125319, Russia, e.d.u.a.r.d@inbox.ru

Abstract. The article discusses the method of calculating the centrifugal compressor of a diesel engine in the FlowVision software package. The features of loading the model for solving the problem in the sector-sliding formulation are considered. The features of the calculation are given, such as: installation of a throttle valve with a variable angle of inclination at the outlet, limiting parameters, an adaptive computational grid. The

> **№ 3(33) сентябрь 2022**

# **АВТОМОБИЛЬ • ДОРОГА • ИНФРАСТРУКТУРА**

visualization of the main parameters of the compressor in volume and in sections is presented. The test of a centrifugal compressor on a stand with different angular velocities and at different air flow rates is simulated. Based on the test results, graphs of the compressor characteristics were compiled and compared with the experimental characteristics of the prototypes TKR 700.1-01 and K27-54.3-01. The results showed good convergence, which allows us to conclude that the model was built correctly and that it can be used for similar calculations.

**Key words:** centrifugal compressor, FlowVision, compressor characteristics, CFD modeling, overpressure.

#### **Введение**

В современном мире на все дизельные двигатели устанавливают турбокомпрессоры для повышения их мощности и экономичности. Проектирование этих агрегатов наддува точный и трудоёмкий процесс [1]. С целью сокращения времени и финансовых затрат активно используют различные программные комплексы (ПК) для моделирования. Для исследования газодинамических и иных процессов удобно применять *CFD*-комплексы. Одной из таких программ является *FlowVision* - это *CFD*  (*Computational Fluid Dynamics)* программный комплекс российской разработки, предназначенный для решения задач газо-гидродинамики и теплообмена. Заложенные в него расчётные модели позволяют рассчитывать: сложные течения, горение, тепло-массоперенос; моделировать подвижные тела, свободные поверхности и т.д. [2]. Большую роль данный комплекс играет в двигателестроении при проектировании впускных и выпускных коллекторов, процессов газообмена и горения в цилиндре, обтекании различных сопротивлений в каналах, а также расчёте агрегатов наддува. Применение ПК *FlowVision* позволяет не только визуализировать течение газа в объёме и различных сечениях компрессора или турбины, но и рассчитать параметры потока в исследуемом сечении. Также можно отметить, что в программном комплексе можно задавать

> **№ 3(33) сентябрь 2022**

подвижные элементы, которые могут оказывать влияние на поток, позволяя сократить число экспериментов. Полученные расчётные результаты показывают высокую сходимость с экспериментом, что позволяет использовать их при создании натурной модели. Таким образом удобно применять *FlowVision* для расчётов агрегатов наддува ДВС и при изменении их геометрии и других параметров, например при конвертации дизелей на газ или использовании альтернативных топлив [3, 4, 5].

В данной работе рассмотрен процесс моделирования процессов центробежного компрессора, устанавливаемого на дизель трактора. Рассмотрен процесс загрузки модели, особенности расчёта, визуализация параметров, расчёт характеристик компрессора и анализ полученных результатов.

**Целью исследования являлось** моделирование испытаний центробежного компрессора на стенде и получение основных его характеристик.

#### **Основная часть**

Расчёт модели турбокомпрессора в программном комплексе проводился по аналогии с реальной экспериментальной установкой, схема которой представлена на рис.1. В модели частота вращения ротора была постоянной, а расход воздуха регулировался открытием воздушной заслонки на выходе из улитки.

> **№ 3(33) сентябрь 2022**

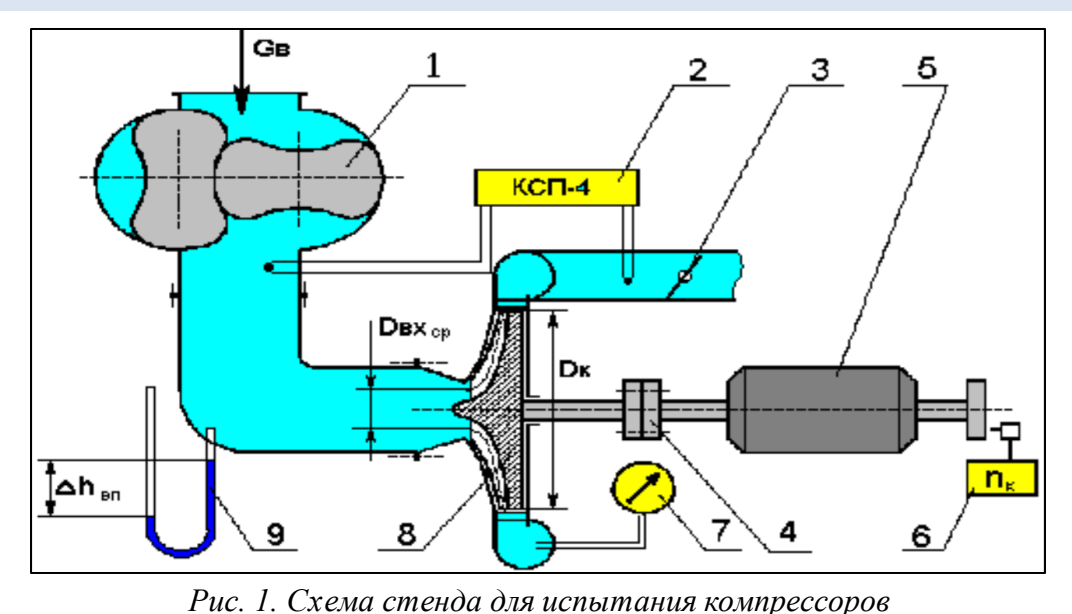

*1 – расходомер воздуха, 2 – потенциометр для измерения температуры при помощи термопар, 3 – воздушная заслонка, 4 – муфта, 5 – приводной электродвигатель, 6 – частотомер, 7 – манометр, измеряющий давление на выходе из компрессора,*

*8 – рабочее колесо компрессора, 9 – пьезометр для измерения разряжения на входе в компрессор*

Моделирование состояло из нескольких этапов. На первом – необходимо было создать геометрическую модель центробежного компрессора, которая в дальнейшем была загружена в ПК *FlowVision*. В программном комплексе возможно создавать лишь простейшие трёхмерные геометрические объекты: параллелепипеды, сферы, цилиндры, конусы и т.д. Поэтому в данном случае необходимо было воспользоваться сторонней CAD системой для построения геометрической модели. Следует отметить, что данная модель турбокомпрессора уже была ранее подготовлена студентами на кафедре «Теплотехника и автотракторные двигатели» МАДИ.

Существовало два варианта применения имеющейся геометрии: первый, самый очевидный – создать, так называемую, заливку улитки и встроить в неё вращающееся тело крыльчатки. Однако в ходе пробных расчётов не удалось подобрать правильные настройки солвера (решателя), из-за чего на каждом расчётном шаге были большие пульсации давлений, а также не соответствие избыточного давления на выходе и разряжения на

> **№ 3(33) сентябрь 2022**

входе (рис. 2). Из вышесказанного был сделан вывод, что решение, при таком способе задания модели, «разваливается». Попытки уменьшить расчётный шаг, адаптировать сетку и изменить настройки солвера не привели к успеху.

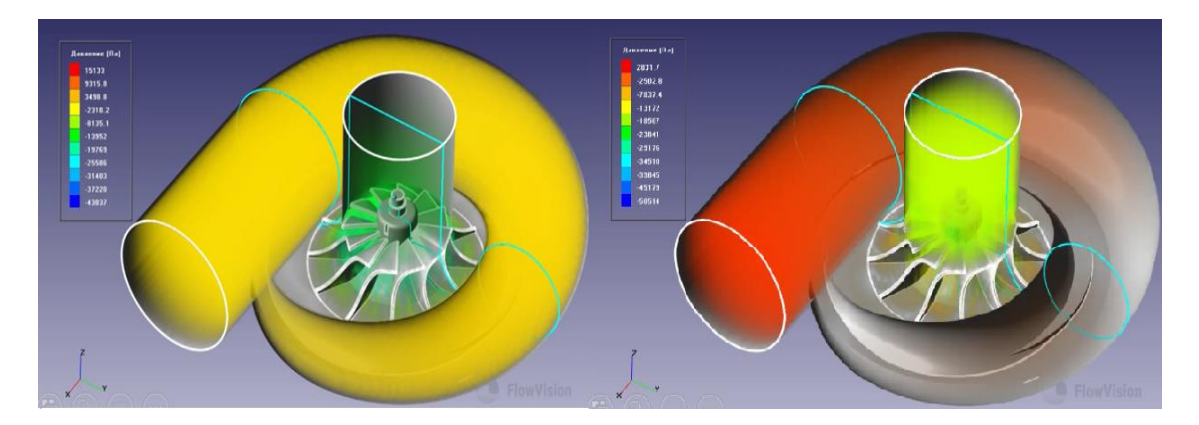

*Рис. 2. Визуализация в объёме избыточного давления на 21 и 23 шаге расчёта для модели с целой крыльчаткой*

Таким образом, в данном моделировании использовалась секторслайдинговая постановка задачи – повторяющаяся часть геометрии задаётся с помощью скользящей поверхности, при этом рабочее колесо рассчитывается не целиком, а моделируется только одна лопасть.

К преимуществам данной модели можно отнести:

 меньшее количество узлов расчётной сетки, следовательно сокращение времени расчёта;

 возможность задания более мелкой сетки в местах требующих высокую точность расчёта при сопоставимом времени счёта;

упрощение настройки солвера (решателя).

Недостатками являются: необходимость создания специально подготовленной заливки модели и большее количество подобластей с необходимостью связывания граничных условий.

При создании модели для моделирования компрессора с секторслайдинговой постановкой в сторонней CAD-программе был выделен сектор, который в свою очередь был разбит на подобласти: вход, лопатку и выход (рис. 3).

> **№ 3(33) сентябрь 2022**

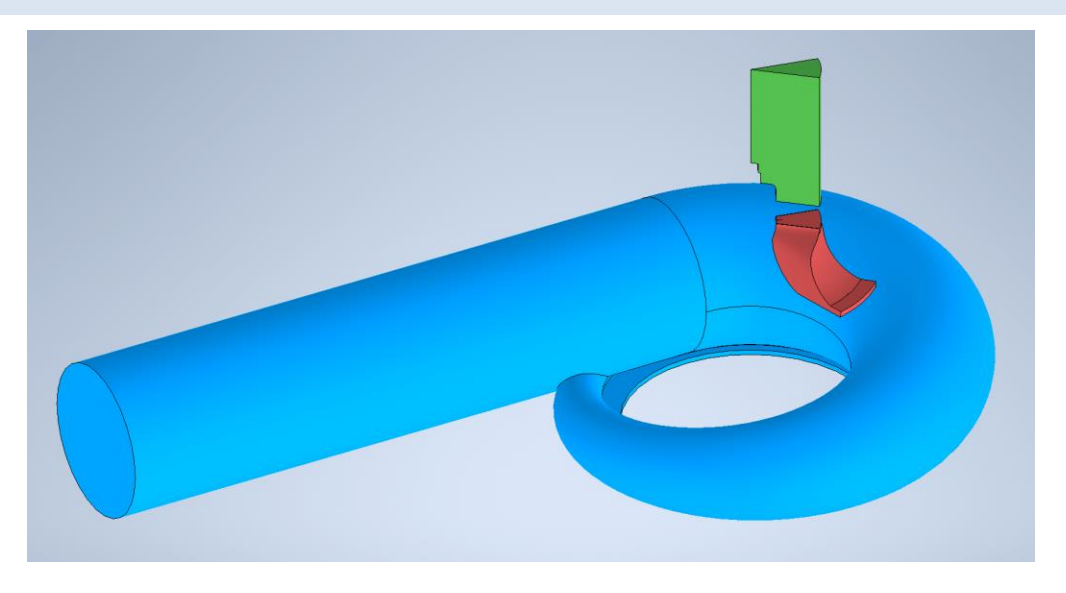

*Рис. 3. Геометрия центробежного компрессора в сектор-слайдинговой постановке задачи*

После успешной загрузки геометрической модели в ПК *FlowVision* (рис. 3) выполняется второй этап – задание параметров расчёта в Пре-Процессоре. В нём задавались условия окружающей среды, рабочее тело со своими характеристиками, а также физические процессы (движение, теплоперенос, турбулентность) [6].

Основные параметры расчётной модели представлены в таблице 1.

Таблица 1

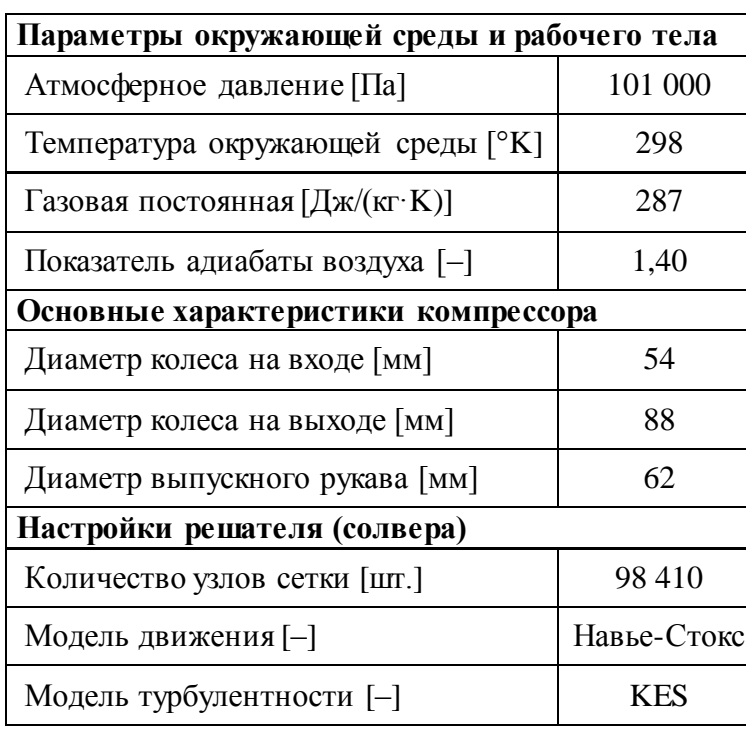

**№ 3(33) сентябрь 2022**

**АВТОМОБИЛЬ • ДОРОГА • ИНФРАСТРУКТУРА**

Для связывания контактирующих подобластей использовался «Связанный» тип граничного условия. При правильной расстановке всех условий и опорных точек для всех подобластей сектор с одной лопаткой «разворачивается» в полноценное рабочее колесо (рис. 4).

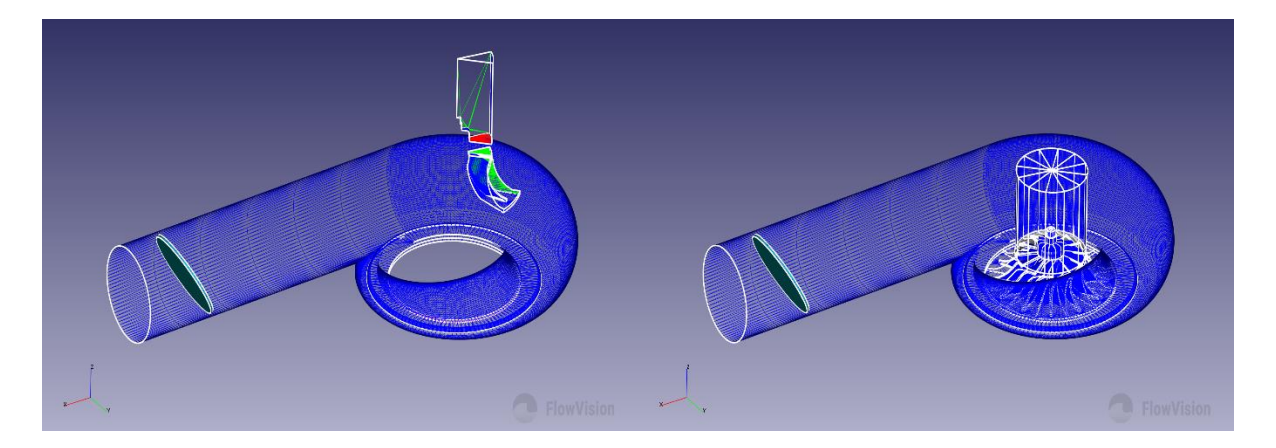

*Рис. 4. Геометрия центробежного компрессора в ПК FlowVision в секторслайдинговой постановке до и после включения позиционирования подобластей*

После расстановки граничных условий, к колесу компрессора был применён специальный модификатор «Движение», в котором были заданы направление и скорость его вращения.

На третьем этапе моделирования задавалась расчётная сетка и её адаптация (рис. 5). Следует отметить, что задание адаптации необходимо в узких сечениях движения газового потока, а также в местах с большим градиентом переменных. В данной модели была применена адаптация второго уровня по поверхности лопатки и в объёме диффузора. Также на данном этапе были заданы ограничительные параметры для расчёта в модуле Солвера: шаг по времени и условия остановки.

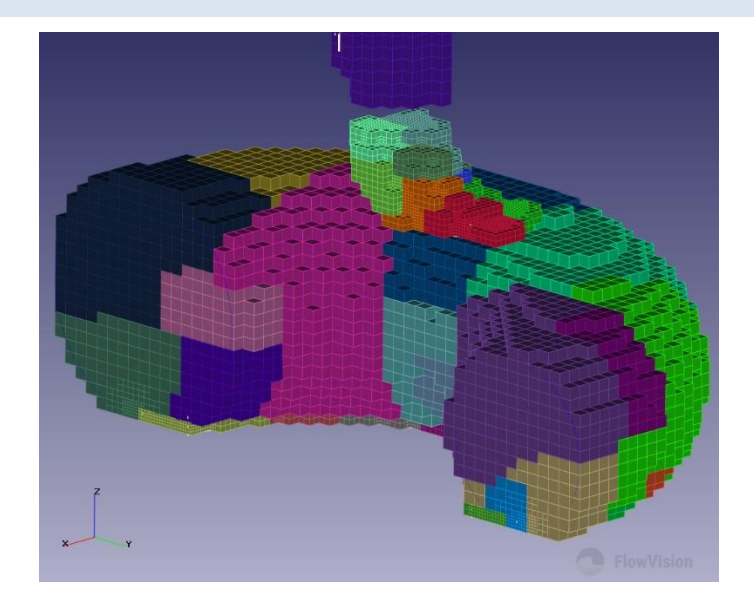

*Рис. 5. Адаптированная расчётная сетка модели*

Для получения численных результатов в Пост-Процессоре были созданы две плоскости в двух контрольных сечениях: на выходе из улитки перед воздушной заслонкой и на входе в компрессор. В этих сечения программный комплекс сохранял значения избыточного давления, плотности, скорости и температуры рабочего тела по ячейкам расчётной сетки. С целью получения наглядной анимации расчёта был добавлен слой "визуализация в объёме", который отображал давление по всему объёму модели. Следует отметить, что визуализация линий тока с адаптированной сеткой с большим количеством ячеек невозможна.

Результаты показывают, что при сектор-слайдинговой постановке задачи газовый поток течёт согласно законам физики. Видно разряжение на входе в компрессор, ускорение потока на выходе из рабочего колеса в улитку, а также избыточное давление на выходе из компрессора. Причём последнее меняется при увеличении или уменьшении угла открытия воздушной заслонки. Это говорит о правильности построения модели (рис. 6 и рис.7).

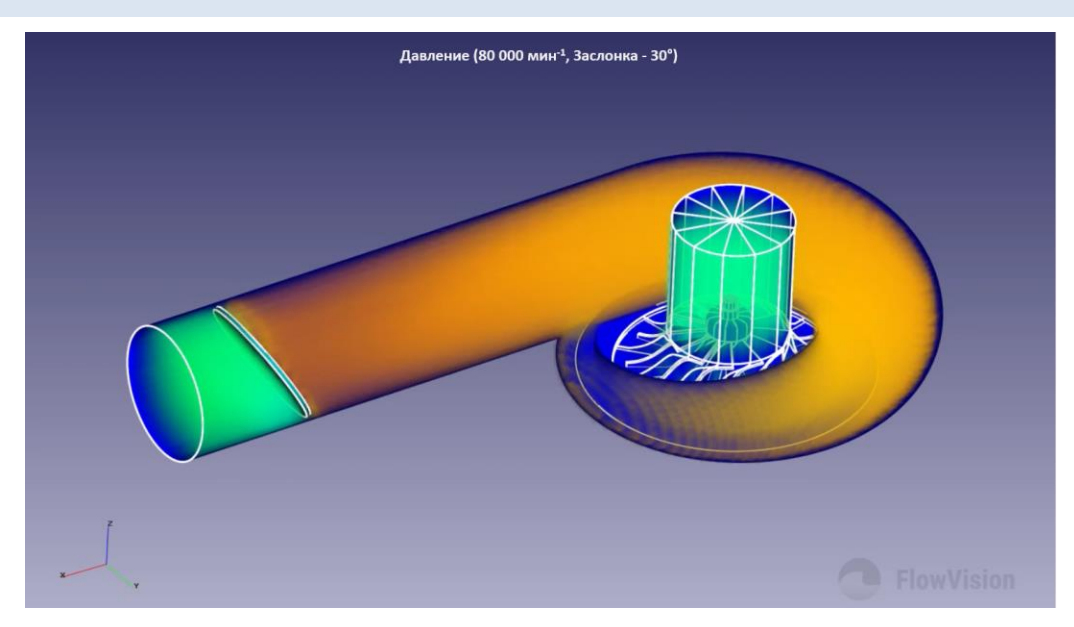

*Рис. 6. Изменение давления в объёме модели (n = 80 000 мин-1 , φ<sup>з</sup> = 30<sup>0</sup> )*

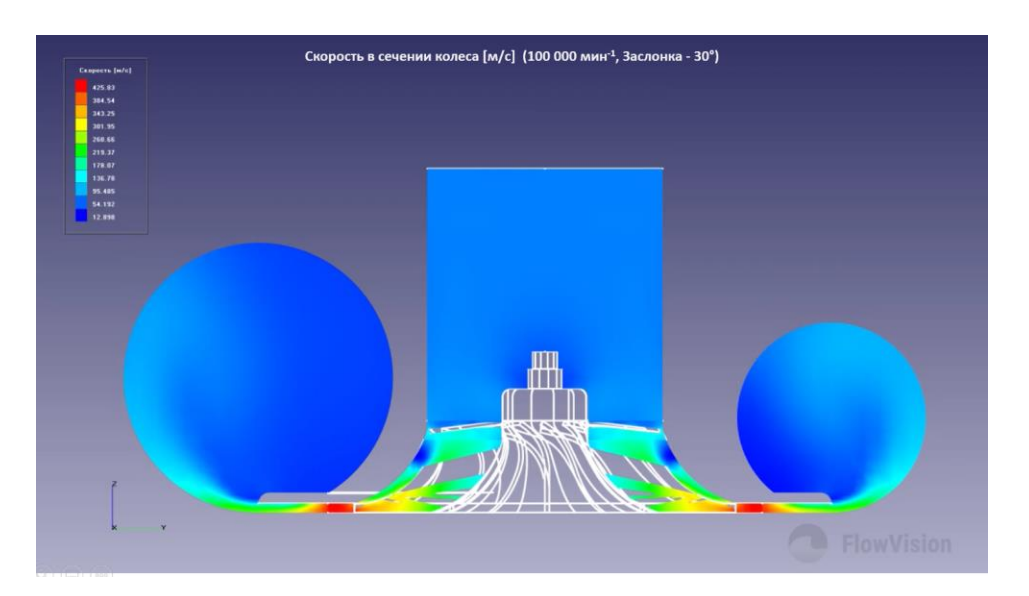

*Рис. 7. Изменение скорости в сечении колеса (n = 100 000 мин-1 , φ<sup>з</sup> = 30<sup>0</sup> )*

На рисунке 7 можно увидеть изменение скорости рабочего тела в поперечном сечении колеса компрессора. В суживающейся части на выходе из рабочего колеса наблюдается рост скорости до 425 м/с при частоте вращения *n* = 100 000 мин-1 и угле открытия дроссельной заслонки  $\varphi_3 = 30^0$ .

Был проведён ряд расчётов при различных скоростях вращения рабочего колеса и расходах воздуха. Результаты расчёта представлены в таблице 2.

> **№ 3(33) сентябрь 2022**

## Таблица 2

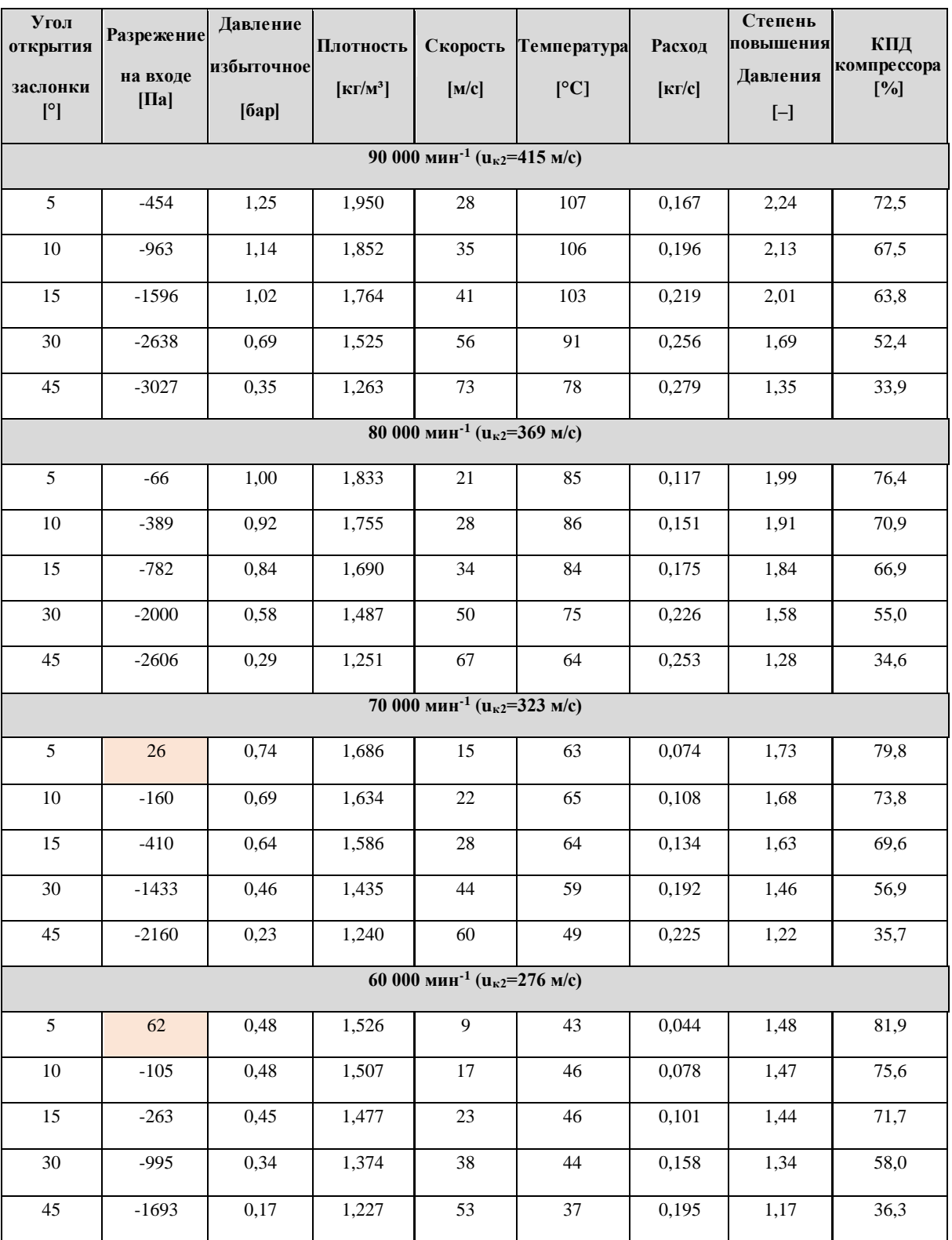

Основываясь на полученных в ходе расчётов данных, были построены линии рабочих режимов компрессора. Для оценки адекватности

> **№ 3(33) сентябрь 2022**

**АВТОМОБИЛЬ • ДОРОГА • ИНФРАСТРУКТУРА**

построения расчётной модели приведено сравнение с экспериментальными данными двух компрессоров *ТКР 700.1-01* (рис.8,*а*) и*K27-543-01* (рис.8,*б*). Поэтому сравнение проводилось с компрессорами, имеющими схожую размерность рабочего колеса.

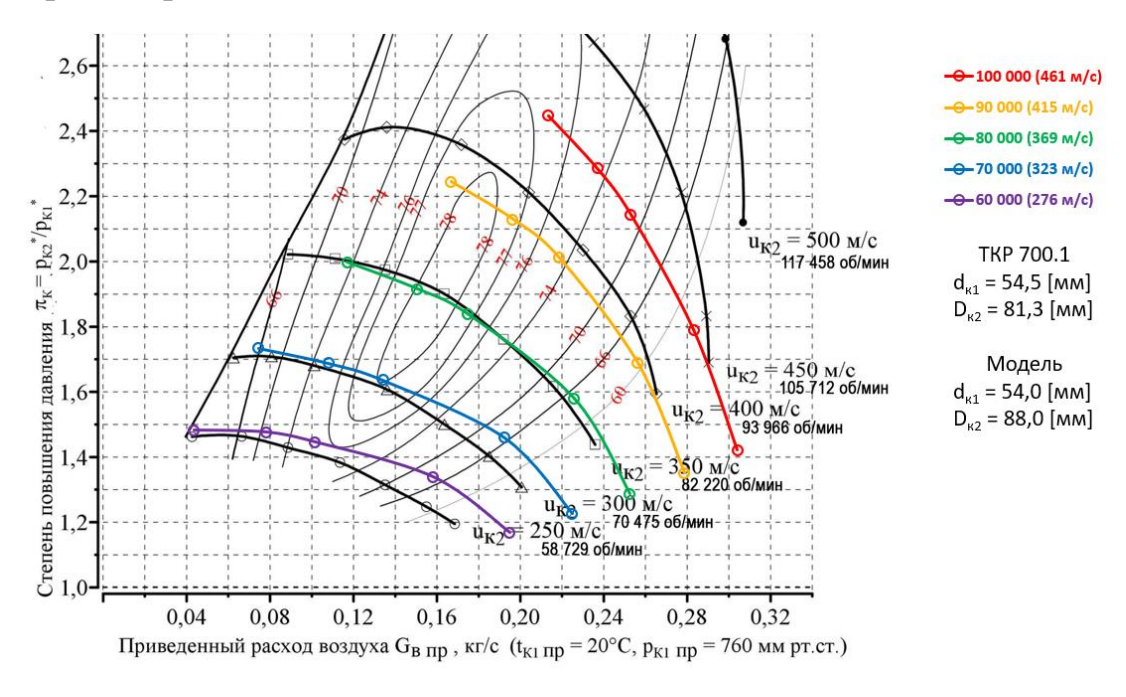

а)

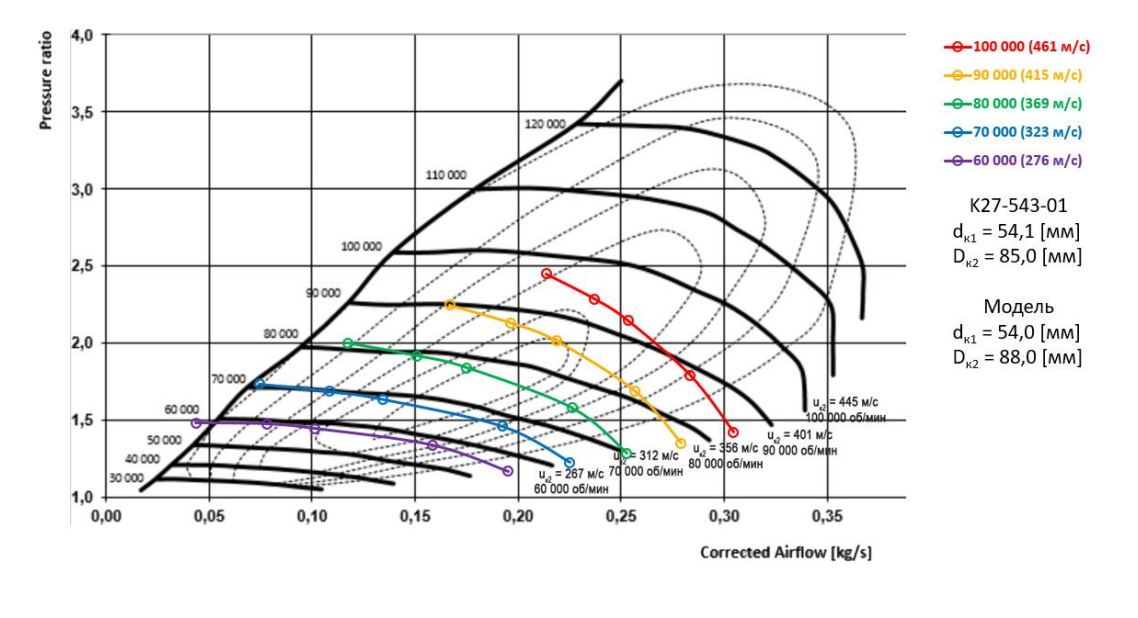

б)

*Рис. 8. Сопоставление расчётных данных с характеристикой компрессора: а – ТКР 700.1-01; б – K27-543-01*

**№ 3(33) сентябрь 2022**

# **АВТОМОБИЛЬ • ДОРОГА • ИНФРАСТРУКТУРА**

Результаты сопоставления с первым компрессором (рис. 8, *а*) позволяют сделать вывод, что линии рабочих режимов расчётной модели схожи с характеристикой реального компрессора, и во многом её повторяют. При сопоставлении с вторым компрессором (рис. 8, *б*) линии рабочих режимов расходятся с характеристикой на высоких оборотах. Это объясняется различной геометрией лопаток, а также, не точностью задания граничных условий на входе в компрессор, что не так критично на низких оборотах, но начинает сильно влиять на высоких.

Стоит особо обратить внимание на первые точки линий для 60 000 и 70 000 мин-1 (в табл. 2 отмечены цветом). Как видно из расчётов, в них наблюдается не разряжение, а напротив, повышение давления на входе в компрессор, что может свидетельствовать о наличии помпажа. И при сопоставлении характеристик можно увидеть, что эти точки лежат за, либо в непосредственной близости от реальных линий помпажа.

В дальнейших исследованиях планируется уточнение граничных условий и геометрии деталей турбокомпрессора, а также моделирование других агрегатов наддува.

#### **Выводы**

1. Сформирована методика моделирования турбокомпрессора с использованием программного комплекса FlowVision.

2. Рассчитаны характеристики центробежного компрессора: численные значения избыточного давления, плотности, скорости и температуры в контрольном сечении на выходе из компрессора.

3. Проведено сравнение результатов расчётов, полученных в ПК *FlowVision*, с характеристиками компрессоров аналогичной размерности (ТКР 700.1, K27-543-01). Отмечена сходимость расчётных данных с экспериментальными.

> **№ 3(33) сентябрь 2022**

4. Расчётная модель в ПК *FlowVision* позволяет выявить приближение к линии помпажа, что можно оценить по повышению давления на входе в компрессор.

5. Различие расчётных значений КПД компрессора связано с использованием упрощённой геометрии улитки и крыльчатки компрессора.

#### **Список литературы**

1. Савастенко, А.А. Системы ДВС: Учебное пособие по курсу "Конструкция и расчет ДВС" / А.А. Савастенко, П.П. Ощепков, Э.А. Савастенко. – М.: Российский университет дружбы народов, 2015. – 64 с. – ISBN 978-5-209-05923-3.

2. FlowVision. Руководство пользователя. Версия 3.12.01. ООО «Тесис».

3. Шатров, М.Г. Анализ способов конвертации автомобильных дизелей на питание природным газом / М.Г. Шатров, А.С. Хачиян, В.В. Синявский, И.Г. Шишлов // Транспорт на альтернативном топливе. – 2013. – № 4 (34). – С. 29–32.

4. Савастенко, А.А Перспективы применения клапана регулировки начального давления в топливной аппаратуре автотракторного дизеля. / А.А. Савастенко, Э.А. Савастенко, Л.В. Лепетан, Р. Чум-Барима // АвтоГазоЗаправочный комплекс + Альтернативное топливо. – 2017. – Т. 16. – № 6. – С. 254–256.

5. Савастенко, А.А. Использование водотопливных эмульсий в автомобильных и судовых дизелях / А.А. Савастенко, Э.А. Савастенко, В.А. Марков, А.Д. Денисов, В.А. Неверов // АвтоГазоЗаправочный комплекс + Альтернативное топливо. – 2018. – Т. 17. – № 10. – С. 440–448.

6. Жлуктов, С. В. «Моделирование ламинарно-турбулентного перехода в рамках k-epsilon подхода» / С.В. Жлуктов, А.А. Аксёнов, П.И. Карасёв // Компьютерные исследования и моделирование. – 2014. – Том 6. – № 6. – С. 879-888.

#### **Reference**

1. Savastenko A.A., Oshchepkov P.P., Savastenko E.A. *Sistemy DVS: Uchebnoye posobiye po kursu "Konstruktsiya i raschet DVS"* (ICE systems: Textbook for the course "Design and calculation of ICE"), Moscow, Rossiyskiy universitet druzhby narodov, 2015, 64 p.

2. FlowVision. User guide. Version 3.12.01. LLC "Tesis".

3. Shatrov M.G., Khachiyan A.S., Sinyavskiy V.V., Shishlov I.G. *Transport na al'ternativnom toplive*, 2013, no. 4 (34), pp. 29–32.

> **№ 3(33) сентябрь 2022**

**АВТОМОБИЛЬ • ДОРОГА • ИНФРАСТРУКТУРА**

4. Savastenko A.A, Savastenko E.A., Lepetan L.V., Chum-Barima R. *AvtoGazoZapravochnyy kompleks + Al'ternativnoye toplivo*, 2017, Vol. 16, no. 6, pp. 254–256.

5. Savastenko A.A., Savastenko E.A., Markov V.A., Denisov A.D., Neverov V.A. *AvtoGazoZapravochnyy kompleks + Al'ternativnoye toplivo*, 2018, Vol. 17, no. 10,pp. 440–448.

*6.* Zhluktov S. V., Aksonov A.A., Karasov P.I. *Komp'yuternyye issledovaniya i modelirovaniye*, 2014, Vol. 6, no. 6, pp. 879-888.

Рецензент: А.Ю. Дунин, канд. техн. наук, доц., МАДИ

**№ 3(33) сентябрь 2022**

**АВТОМОБИЛЬ • ДОРОГА • ИНФРАСТРУКТУРА**